# Endoskop-Kamera UE1, USB **Best.Nr. 721 524**

Diese Bedienungsanleitung ist Bestandteil des Produktes. Sie enthält wichtige Hinweise zur Inbetriebnahme und Bedienung! Achten Sie hierauf, auch wenn Sie das Produkt an Dritte weitergeben! Bewahren Sie deshalb diese Bedienungsanleitung zum Nachlesen auf!

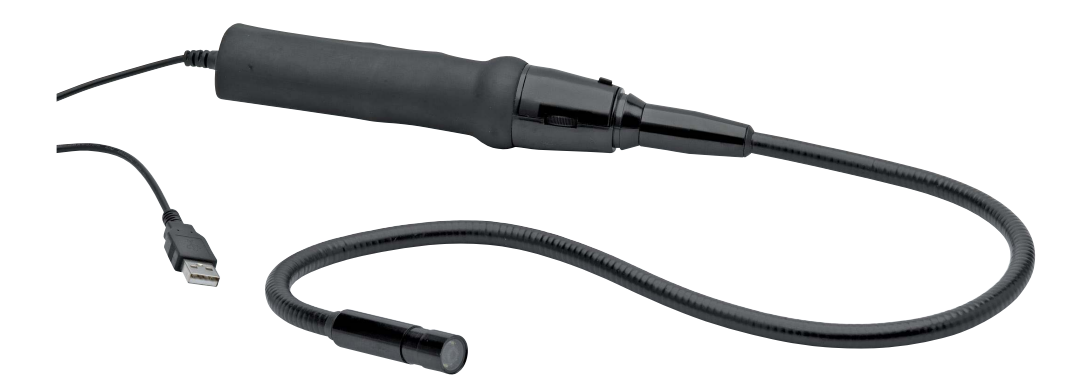

# Sicherheitshinweise

Benutzen Sie das Endoskop nicht weiter, wenn es beschädigt ist.

In Schulen, Ausbildungseinrichtungen, Hobby- und Selbsthilfewerkstätten ist das Betreiben durch geschultes Personal verantwortlich zu überwachen.

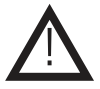

In gewerblichen Einrichtungen sind die Unfallverhütungsvorschriften des Verbandes der gewerblichen Berufsgenossenschaften für elektrische Anlagen und Betriebsmittel zu beachten.

Der Aufbau entspricht der Schutzklasse III. Die Spannungsversorgung beträgt 5V über USB.

Das Produkt darf nicht fallengelassen oder starkem mechanischem Druck ausgesetzt werden, da es durch die Auswirkungen beschädigt werden kann.

# Bestimmungsgemäße Verwendung

Das Endoskop dient zur optischen Fehlersuche oder Inspektion an spannungslosen Anlagen und Einrichtungen und wird über eine USB-Schnittstelle am Computer bzw. Laptop angeschlossen. Dank des biegsamen Schwanenhalses kann die an der Spitze befindliche Farbkamera auch in unzugängliche Positionen gebracht werden. Die zwei eingebauten weißen Leuchtdioden im Kamerakopf ermöglichen Aufnahmen auch in absolut dunklen Bereichen.

Bei einer maximalen Eintauchtiefe von 66 cm ist der wasserdichte Schwanenhals und Kamerakopf optimal für Flüssigkeiten geeignet (keine Säuren oder Laugen). Der Griff darf keiner Feuchtigkeit ausgesetzt werden. Eine Anwendung bei Menschen und Tieren, sowie in explosionsgefährdeten Bereichen ist unzulässig. Die Spannungsversorgung erfolgt über die USB-Schnittstelle.

Ein anderer Einsatz als angegeben ist nicht zulässig! Das gesamte Produkt darf nicht geändert bzw. umgebaut werden! Änderungen können zur Beschädigung dieses Produktes führen, darüber hinaus ist dies mit Gefahren, wie z.B. Kurzschluss, Brand, elektrischem Schlag etc. verbunden. Für alle Personen- und Sachschäden, die aus nicht bestimmungsgemäßer Verwendung entstehen, ist nicht der Hersteller, sondern der Betreiber verantwortlich.

Bitte beachten Sie, dass Bedien- und/oder Anschlussfehler außerhalb unseres Einflussbereiches liegen. Verständlicherweise können wir für Schäden, die daraus entstehen, keinerlei Haftung übernehmen.

# Teilebezeichnung

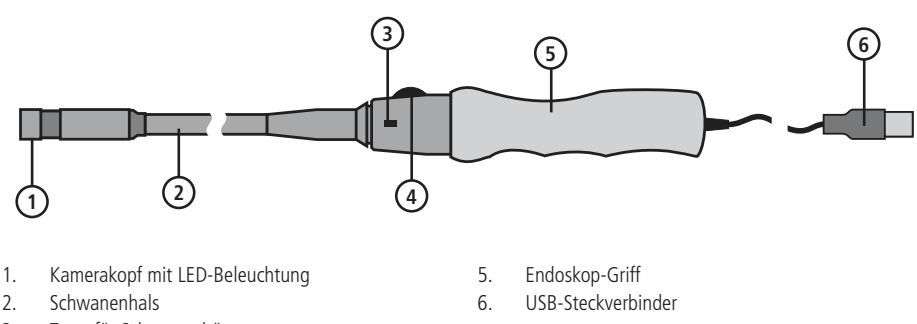

- 3. Taste für Schnappschüsse
- 4. Helligkeitsregler für LED-Beleuchtung

# Erste Inbetriebnahme

**Installieren Sie zuerst die Software am Computer bevor Sie das Endoskop mit dem Computer verbinden** !

- Zur Installation der Software, legen Sie die beiligende CD in Ihr CD- bzw. DVD-Laufwerk.
- Öffnen Sie über den Arbeitsplatz das jeweilige Laufwerk und starten Sie die Installation mit einem Doppellick auf die Datei "Telescope Driver.exe".
- Bestätigen Sie den möglichen "Windows-Logo-Test" mit "Installation fortsetzen". Dieser Bildschirm sagt nur, dass Windows® die Software nicht kennt.
- Folgen Sie den weiteren Anweisungen bis die Installation abgeschlossen ist.
- • Verbinden Sie nun den USB-Stecker des Endoskops mit einer USB-Schnittstelle des Computers. Ein neues Gerät wird erkannt und der Installationsassistent wird automatisch gestartet.
- • Folgen Sie den Aweisungen des Installationsassistenten. Bei einem möglichen "Windows-Logo-Test" fahren Sie wie oben fort.
- Folgen Sie den weiteren Anweisungen bis die Installation abgeschlossen ist.

## Inbetriebnahme/ Bedienung

**Das Programm "AMcap" ist ein universelles Programm für verschiedene Geräte. Folgend werden nur Funktionen des Programms beschrieben, die im Funktionsumfang des Endoskops liegen.** !

Der Magnetaufsatz kann an den Kamerakopf aufgesteckt werden und hilft Ihnen, verlorene Metallteile mit Hilfe Ihrer Kamera zu suchen und zu bergen.

- Schließen Sie das Endoskop an eine freie USB-Schnittstelle an.
- Starten Sie das Programm "AMcap" (Start, Programme, Telescope Driver, AMcap).
- Nach dem Öffnen des Programms wählen Sie im Menü "Devices" das Eingabegerät "Telescope Driver" aus.
- Das Kamerabild wird Ihnen angezeigt.
- • Mit dem Drehregler (5) können Sie die Helligkeit der LED-Kamerabeleuchtung regulieren.

#### Schnappschuss

- • Durch Drücken der Taste (4) wird ein weiters Fenster (SnapShot Reader) mit einem Schnappschuss-Bild geöffnet.
- Mit Hilfe des Menüs "Rotate Orientation" können Sie das Bild in fest eingestellten Winkeln drehen.
- Das Bild können Sie über "File(F), Save" speichern oder mit "File(F), Exit" verwerfen.

## Bedienung AMcap

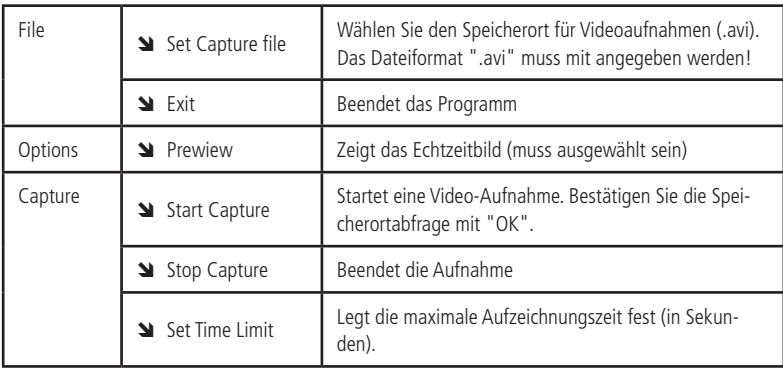

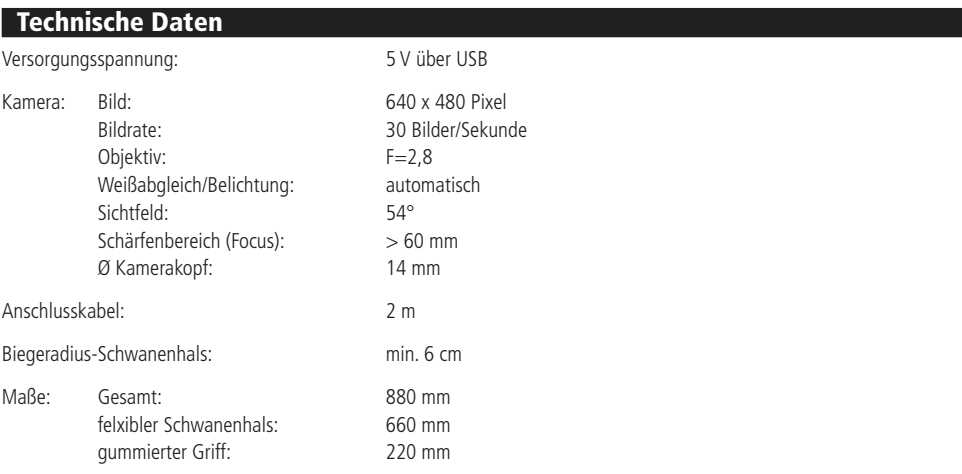

## Lieferumfang

Endoskop im Koffer CD (Treiber und Software) Anleitung

# Symbolerklärung

Das Symbol mit dem Ausrufezeichen im Dreieck weist auf wichtige Hinweise in dieser Bedienungsanleitung hin, die unbedingt zu beachten sind. Des weiteren wenn Gefahr für Ihre Gesundheit besteht, z.B. durch elektrischen Schlag.

## **Entsorgung**

Elektro- und Elektronikgeräte, die unter das Gesetz "ElektroG" fallen, sind mit nebenstehender Kennzeichnung versehen und dürfen nicht mehr über Restmüll entsorgt, sondern können kostenlos bei den kommunalen Sammelstellen z.B. Wertstoffhöfen abgegeben werden.

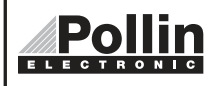

Diese Bedienungsanleitung ist eine Publikation von Pollin Electronic GmbH,Max-Pollin-Straße 1, 85104 Pförring.<br>Alle Rechte einschließlich Übersetzung vorbehalten. Reproduktion jeder Art, z.B. Fotokopie, Mikroverfilmung ode Erfassung in elektronischen Datenverarbeitungsanlagen, bedürfen der schriftlichen Genehmigung des Herausgebers. Nachdruck, auch auszugsweise, verboten. Diese Bedienungsanleitung entspricht dem technischen Stand bei Drucklegung. Änderung in Technik und Ausstattung vorbehalten.

©Copyright 2011 by Pollin Electronic GmbH